**Kompetenzraster:** Kompetenzen des KMK-Strategiepapiers **Kompetenz:** Ich kann Informationen, Inhalte und vorhandene digitale Produkte weiterverarbeiten und in bestehendes Wissen integrieren (3.2.2.) **Inhalt:** online-Texteditoren

## **Übung 1: Was ist ein Editor?**

Viele online-Webtools, in denen du Text bearbeiten kannst, haben dafür einen minimalen Texteditor. Sie heißen z.B. Gutenberg, TinyMCE oder Atto. Sie alle 弋 haben einige Funktionen gemeinsam, die du von deinem TVP her kennst:  $\mathcal{L}$  $\rightarrow$  Bilder einfügen  $\mathbf{L}$  $\rightarrow$  eine Verlinkung aufheben 兴  $\rightarrow$  einen Link auf die markierte Stelle setzen co.  $\rightarrow$  eine nummerierte Liste einfügen  $\prod_{m \in \mathbb{N}}$  $\rightarrow$  eine bepunktete Liste einfügen !!!  $\rightarrow$  Kursivschrift Z  $\rightarrow$  Fettdruck  $\mathbf{r}$  $\rightarrow$  Auswahl eines Absatzformates  $\blacktriangleright$ Absatz

- Die meisten Editoren haben irgendwo diesen kleinen Pfeil. Damit kannst du die
- $\,$ Menüs "ausklappen" und dir noch viel mehr Funktionen anzeigen lassen:

## **Übung 2: Erweiterte Funktionen**

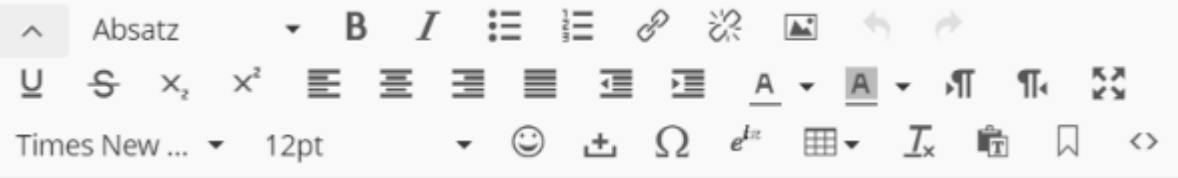

Finde heraus, wie du die Schriftfarbe änderst, wie du Wörter unterstreichst und wie du eine Tabelle anlegen kannst.

Einer der wichtigsten Knöpfe ist das **Umschalten zu HTML-Code** (auch Quelltext genannt) mit <>. HTML ist die Sprache, in der Webseiten programmiert sind.

- a) Tippe einen Satz in deinen Editor und schalte dann zum Quellcode mit <> um. Was beobachtest du?
- b) Markiere ein Wort deines Satzes und mache es fett. Was passiert im Quellcode?
- c) Ändere andere Eigenschaften eines Wortes und schaue nach, was sich im Quellcode tut. Auf diese Weise könntest du dir beibringen, wie man eine Webseite programmiert.